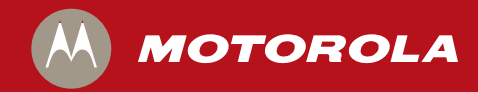

# HD Dual Tuner DVR DCX3501-M

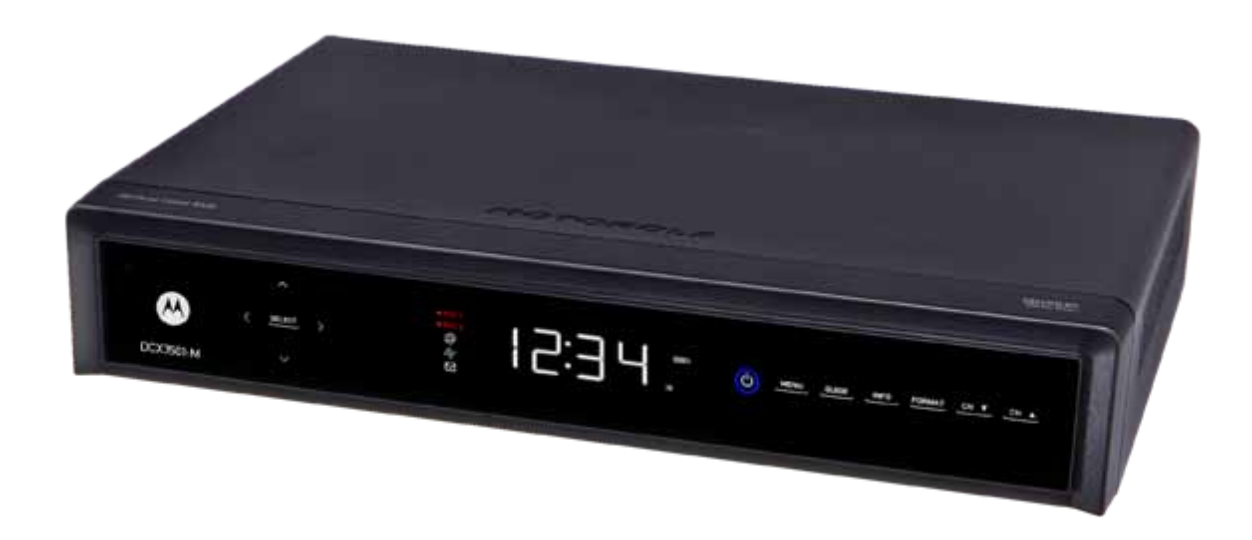

*Quick Start Guide*

# *Before You Begin*

#### **Introduction**

Congratulations on receiving a Motorola DCX3501-M HD Dual Tuner DVR. This document will help you set up your DCX3501-M set-top to quickly get it up and running. The DCX3501-M HD DVR has a 500GB hard drive allowing for approximately

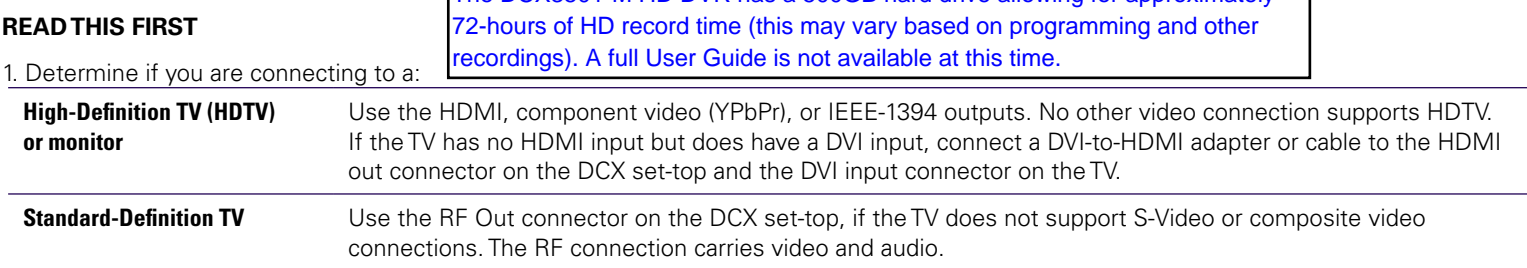

2. Determine if you are connecting the audio to a home theater receiver or directly to the TV:

- For an HDMI or IEEE-1394 video connection, no additional audio connections to the TV are required.
- For a DVI video connection, additional audio connections to the TV are required.
- If the receiver or TV has a digital audio (S/PDIF) input, use the Digital Audio (S/PDIF) output. Otherwise, use the left and right (RCA phono) audio outputs.
- 3. Locate the cabling diagram(s) that best match the configuration.
- 4. Connect the audio and video cables in a manner matching that diagram.
- 5. Connect the Cable In terminal to the coaxial cable wall outlet.
- 6. Connect the power cord to the set-top and the electrical wall outlet.
- 7. Perform the operational check for the remote control.
- 8. Optimize the high-definition settings.

#### **Additional information for adjusting user settings**

The DCX set-top User Settings menu allows you to adjust the video, audio, and closed captioning configuration of the set-top.

The User Settings menu can be accessed from the DCX set-top remote by pressing **Power** and then **Menu** within 2 seconds.

For more detailed instructions on changing the set-top configuration through the User Settings menu, please refer to the DCX3501-M User Guide available online at http://motorola.com/homevideo/support. Not currently available online.

#### **Front Panel**

The front panel provides Power, Message, Data, and Home LAN indicators, Output video format indicator, 4-character 7-segment display, two Recording indicators, IR remote control sensor, and buttons.

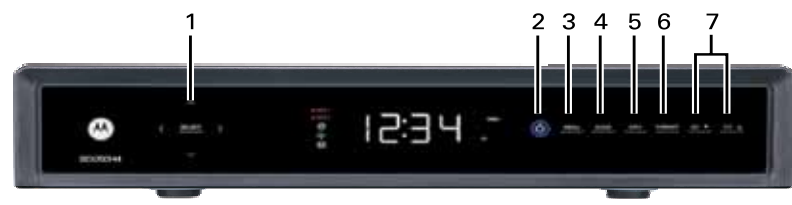

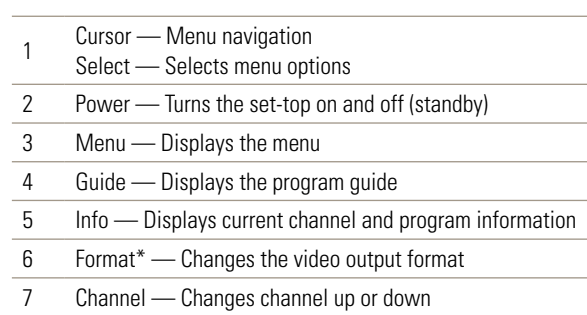

*\*Availability of certain features is dependent upon application support*

#### **Rear Panel**

The rear panel contains a power input; connectors for video, audio, and RF cabling; data output; and data interface connectors. Some connectors are not enabled and require the support of application software.

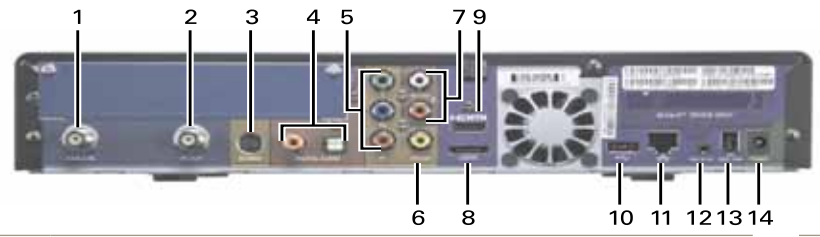

- Cable In Connects to the signal from your service provider
- 2 RF Out Ch 3/4 modulated audio/video (SDTV) to TV or VCR
- 3 S-Video Connects to S-Video (SDTV) input of TV or VCR
- 4 Digital Audio (S/PDIF)\* Provides Dolby® Digital 5.1 audio or PCM output
- 5 YPbPr Component video output (HDTV)
- 6 Video Composite video (SDTV) output
- 7 Audio Audio L/R outputs
- 8 eSATA\* External Serial ATA disk interface 9 HDMI — HDTV audio and video connector ...Not active at this time.
- 10 USB\* 2.0 High-Speed peripheral device connection
- 11 Fthernet<sup>\*</sup> Network connection
- 12 IR Remote Input Connects to a remote control set-top accessory cable
- 13 IEEE-1394 Audio and HDTV video device connection (US models only)
- 14 Power cord connector DC input

*\*Feature is dependent upon application support*

### **Cabling to an HDTV for Video**

For the best possible HDTV video quality:

- 1. If the TV has an HDMI input, connect it to the DCX set-top HDMI output. If the TV has a DVI input, connect it to the DCX set-top HDMI output using an HDMI-to-DVI converter cable or adapter.
- 2. If the TV has neither an HDMI nor a DVI input but has an IEEE-1394 input, connect it to the DCX set-top IEEE-1394 output.

If you use IEEE-1394, on-screen graphics do not display. Otherwise, use the component video (Y, Pb, and Pr) connectors.

*Note: Be sure to match up each signal to the same connection on the TV. Otherwise, the colors will not appear correctly on your TV.* 

L/R Audio connection or digital audio S/PDIF connection is required for sound with component video.

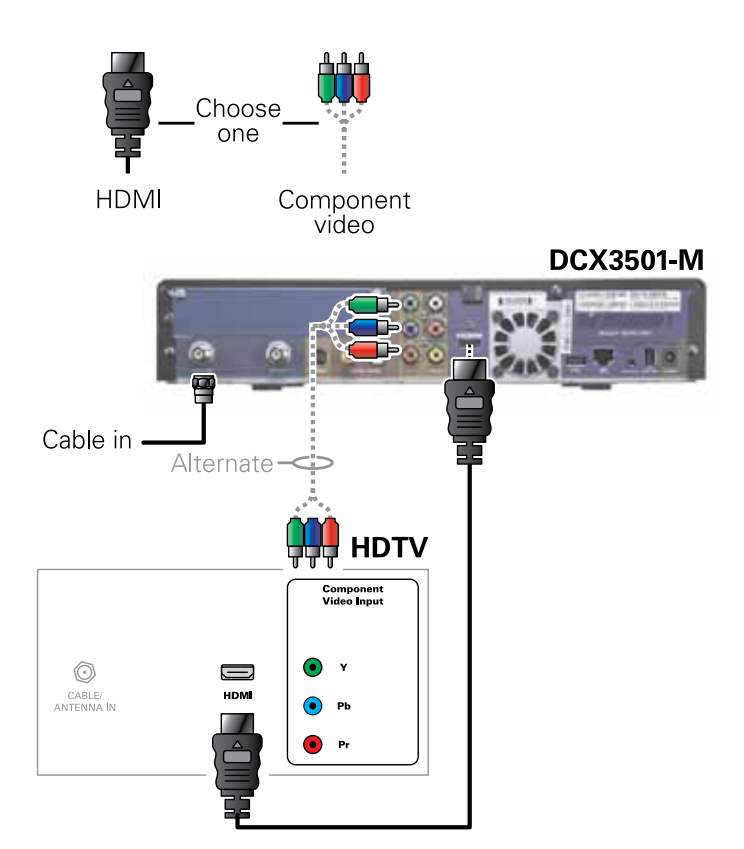

*Note: Because HDMI provides both video and audio output, no additional audio connections to the TV are required.*

### **Cabling to an HDTV for Audio**

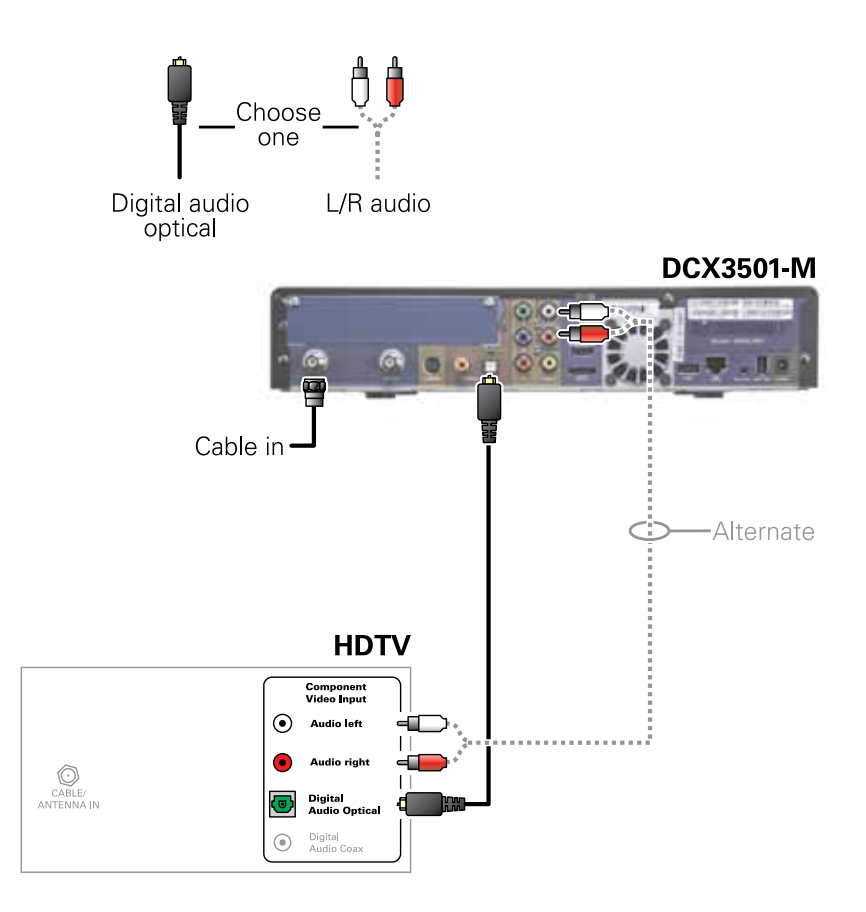

#### **Cabling to an HDTV and an A/V Receiver for Video**

*Note: If the A/V receiver includes an HDMI input and output, the DCX set-top HDMI output can be connected directly to the A/V receiver's input and the A/V receiver's HDMI output directly to the TV. Because HDMI provides both video and audio output, no additional audio connections to the A/V Receiver and TV are required.*

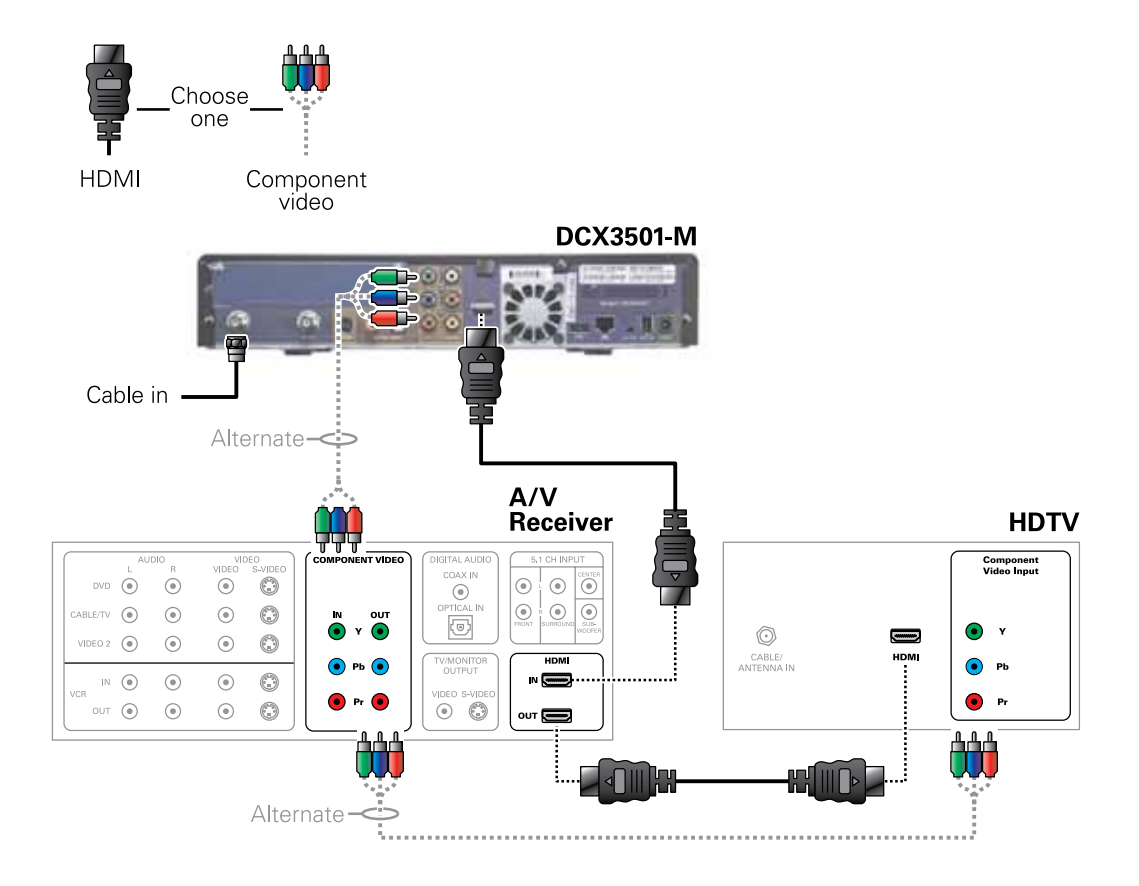

#### **Cabling to an HDTV and an A/V Receiver for Audio**

*Note: If the A/V receiver includes an HDMI input and output, the DCX set-top HDMI output can be connected directly to the A/V receiver's input and the A/V receiver's HDMI output directly to the TV. Because HDMI provides both video and audio output, no additional audio connections to the A/V Receiver and TV are required.*

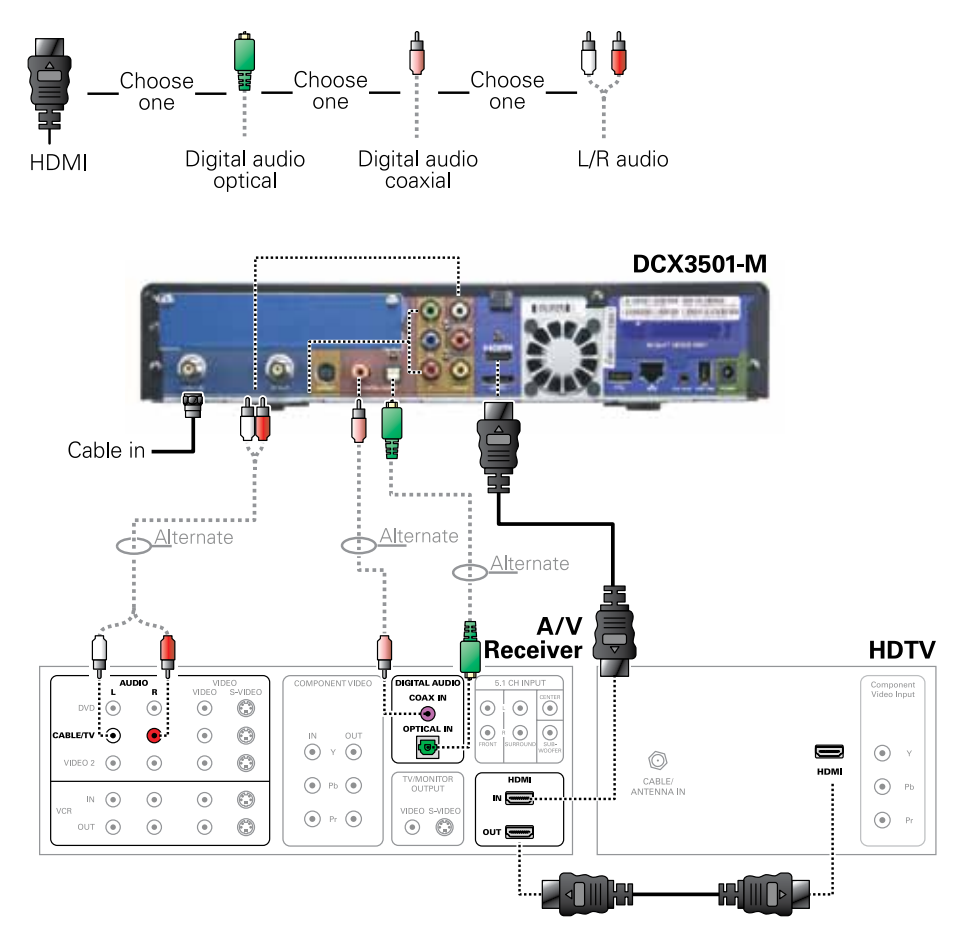

### **Cabling to a Standard-Definition TV**

*Note: This connection method does not support HDTV. For information, see Cabling to an HDTV for Video.*

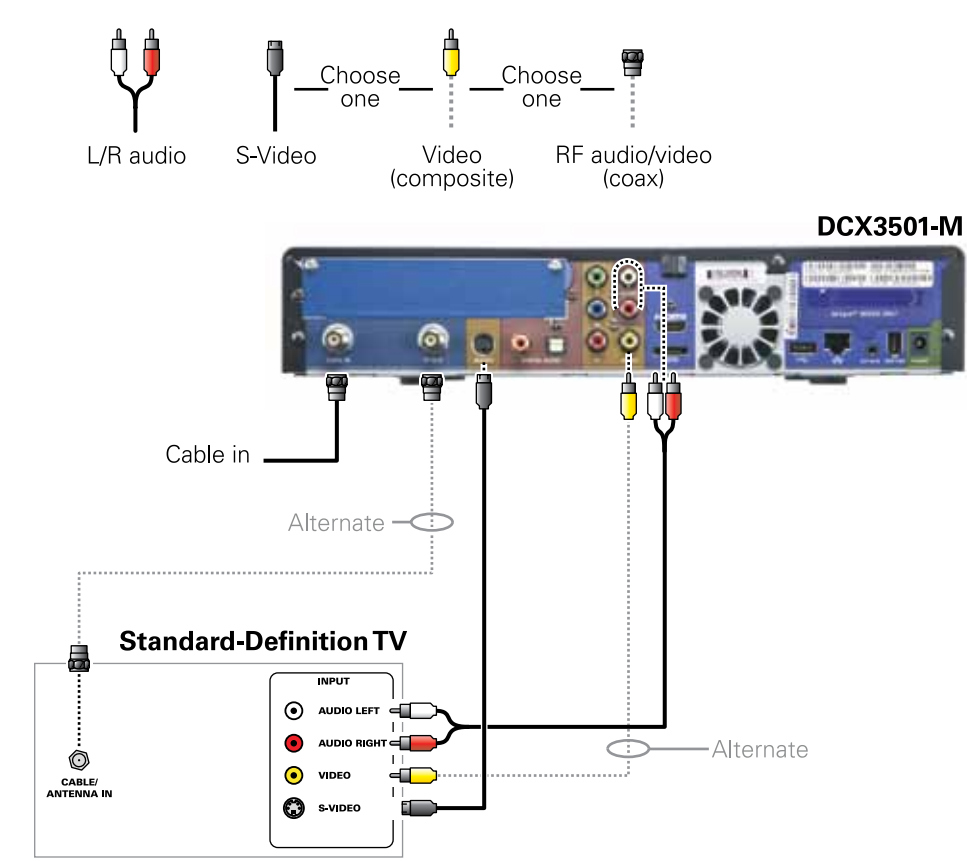

#### **Cabling to a Standard-Definition TV, A/V Receiver, and VCR**

*Note: This connection method does not support HDTV. For information, see Cabling to an HDTV for Video.*

*If degraded picture quality is observed while viewing copyprotected limited view programs. do not connect through a VCR. Instead, connect the set-top directly to the TV (see illustration on page 7).*

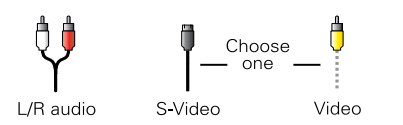

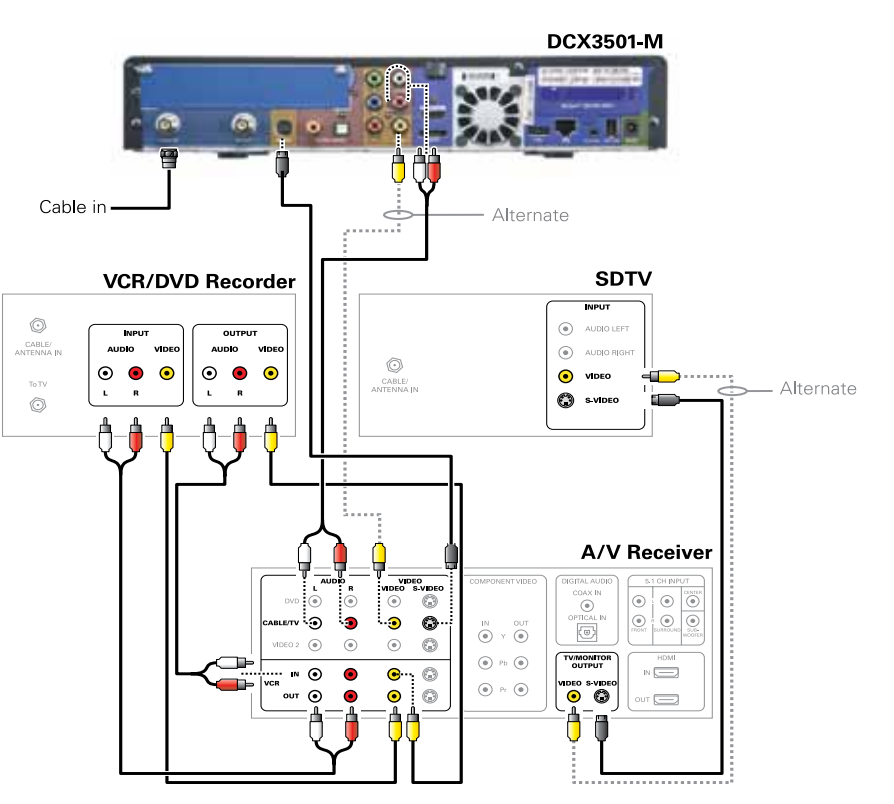

### **Cabling to DVR Storage**

- 1. Contact your cable service provider to verify the set-top software necessary to support External DVR Storage is available in your area.
- 2. Connect the AC power cord to the external drive and plug the external drive's AC power adapter into an electrical outlet.
- 3. Allow approximately 15 to 30 seconds for the external drive to reach operating speed.
- 4. Connect one end of the eSATA cable to the set-top.
- 5. Connect the other end of the eSATA cable to the external drive.
- 6. Follow the on-screen instructions.

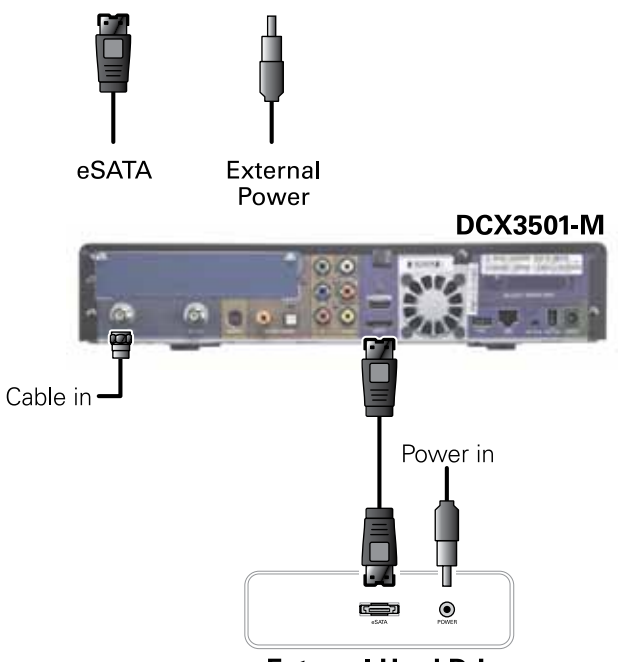

**External Hard Drive** 

Troubleshooting guidelines follow. If problems still occur after performing the diagnostics, call your service provider for assistance.

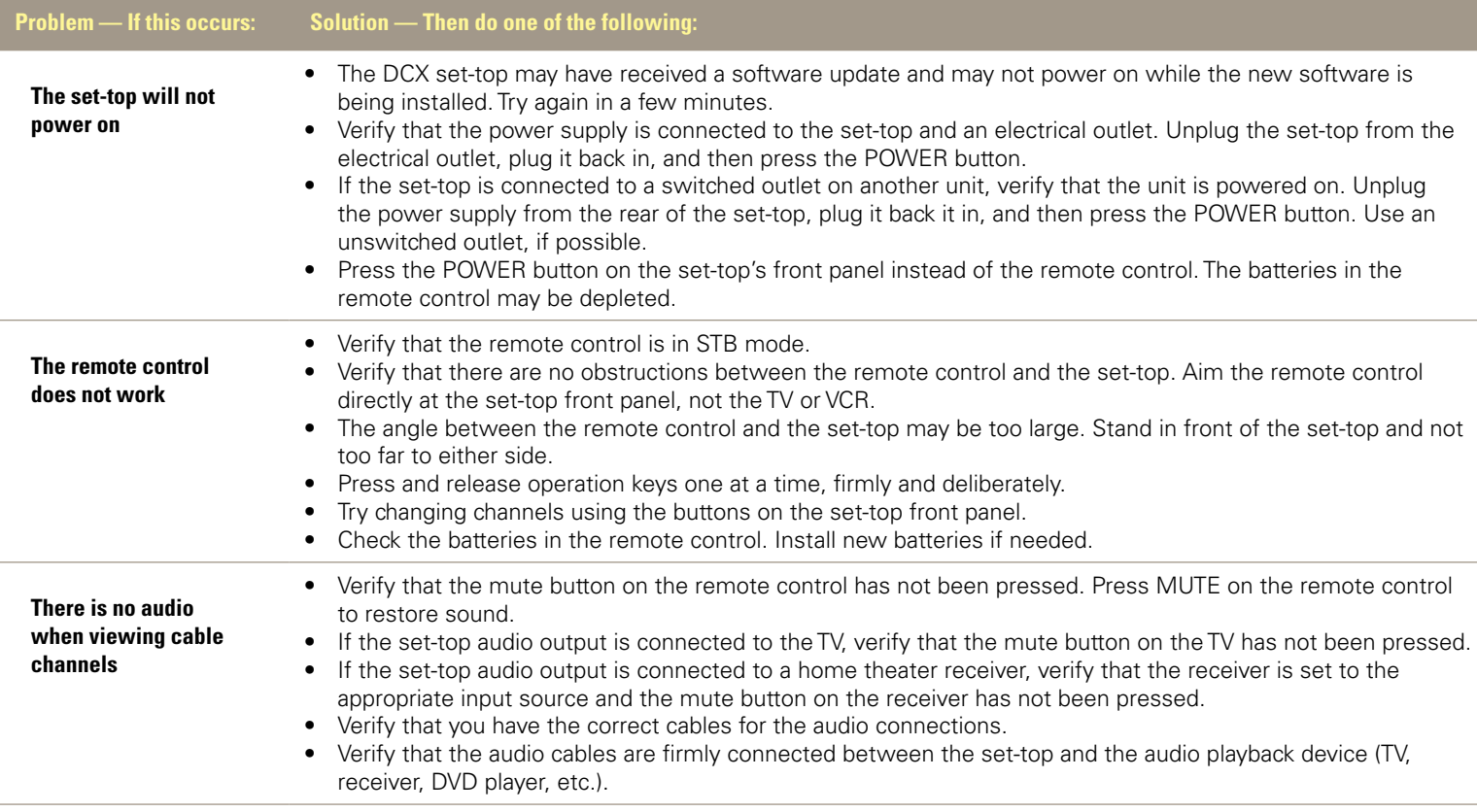

# *Troubleshooting*

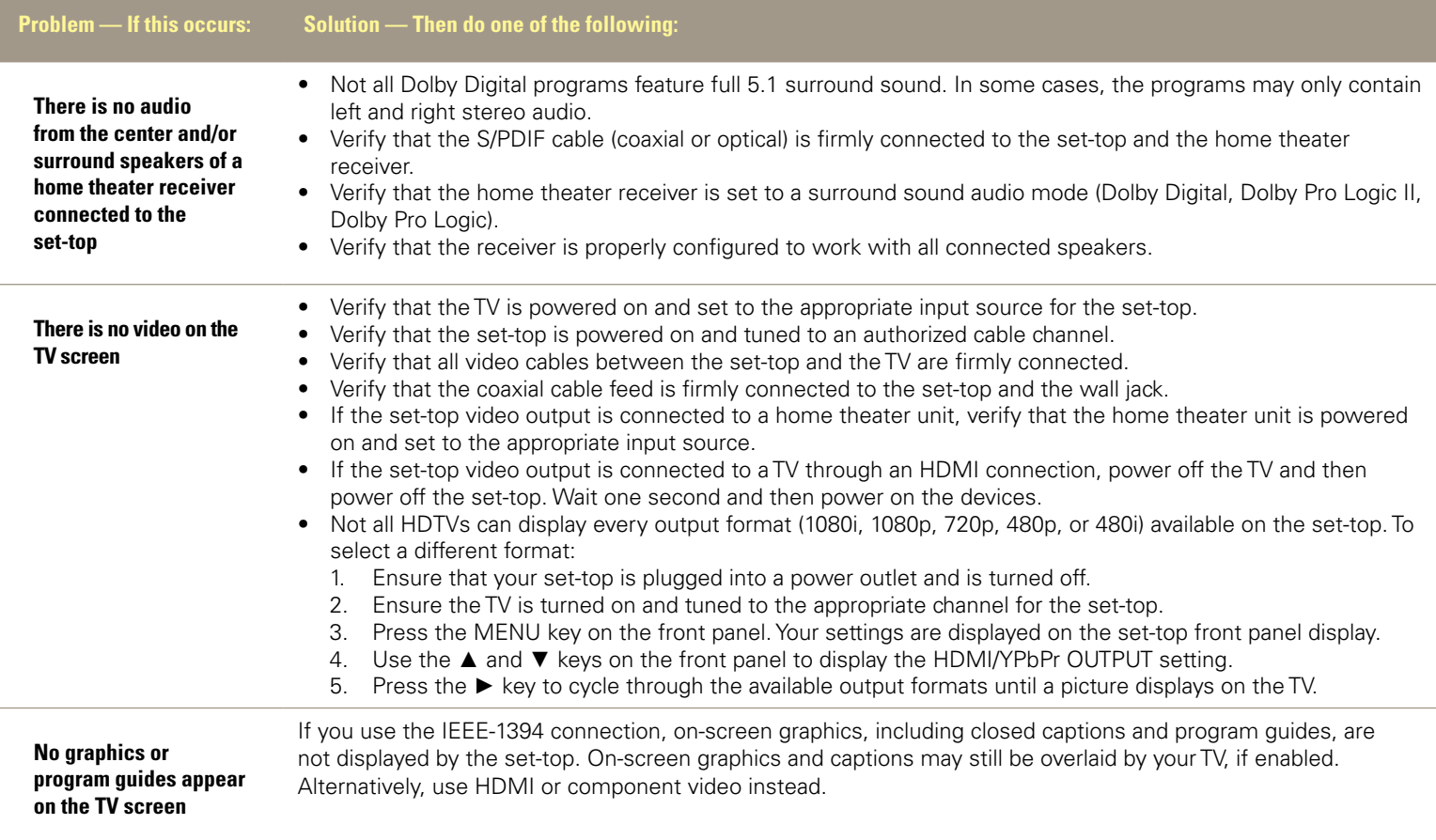

# *Troubleshooting*

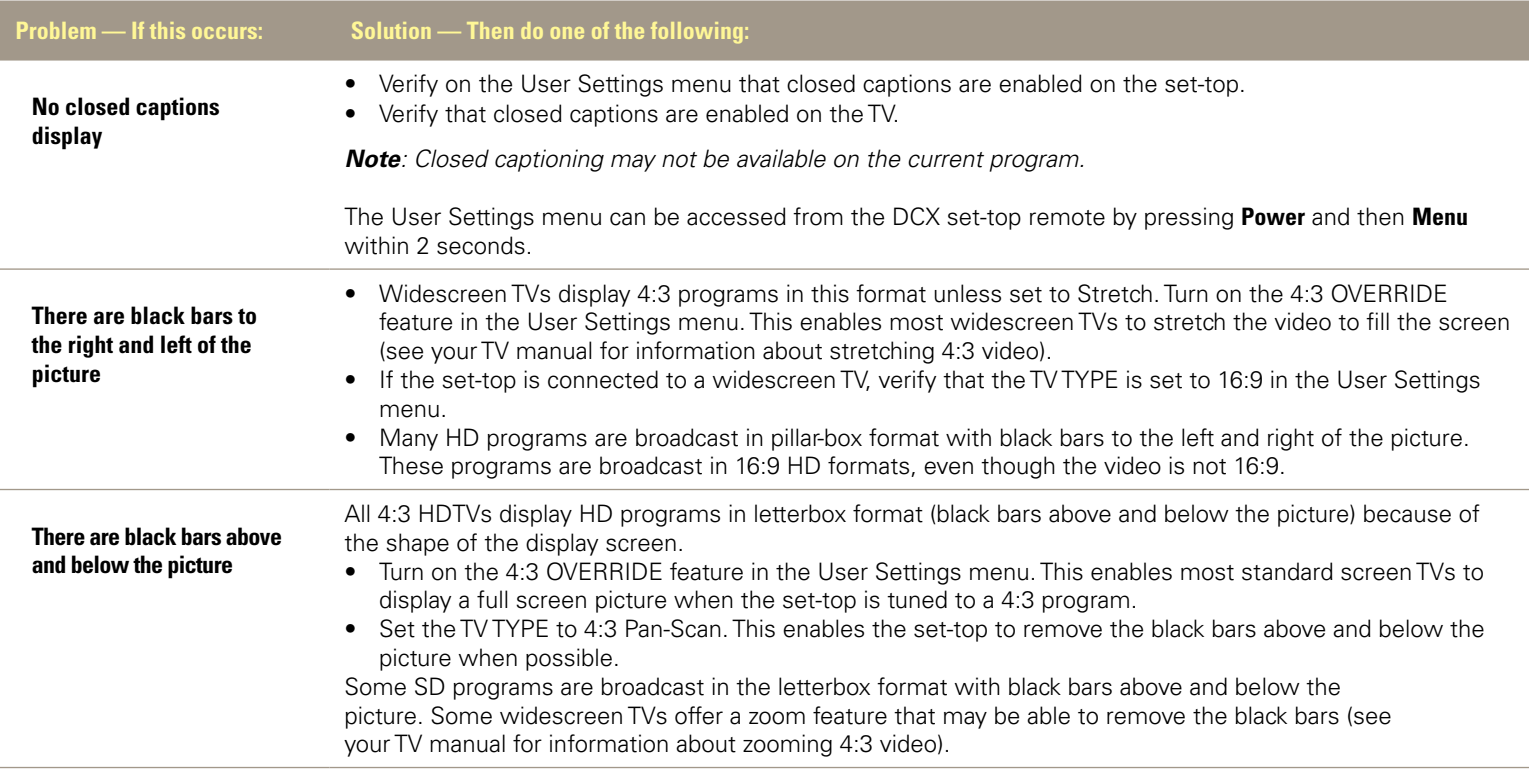

# *Troubleshooting*

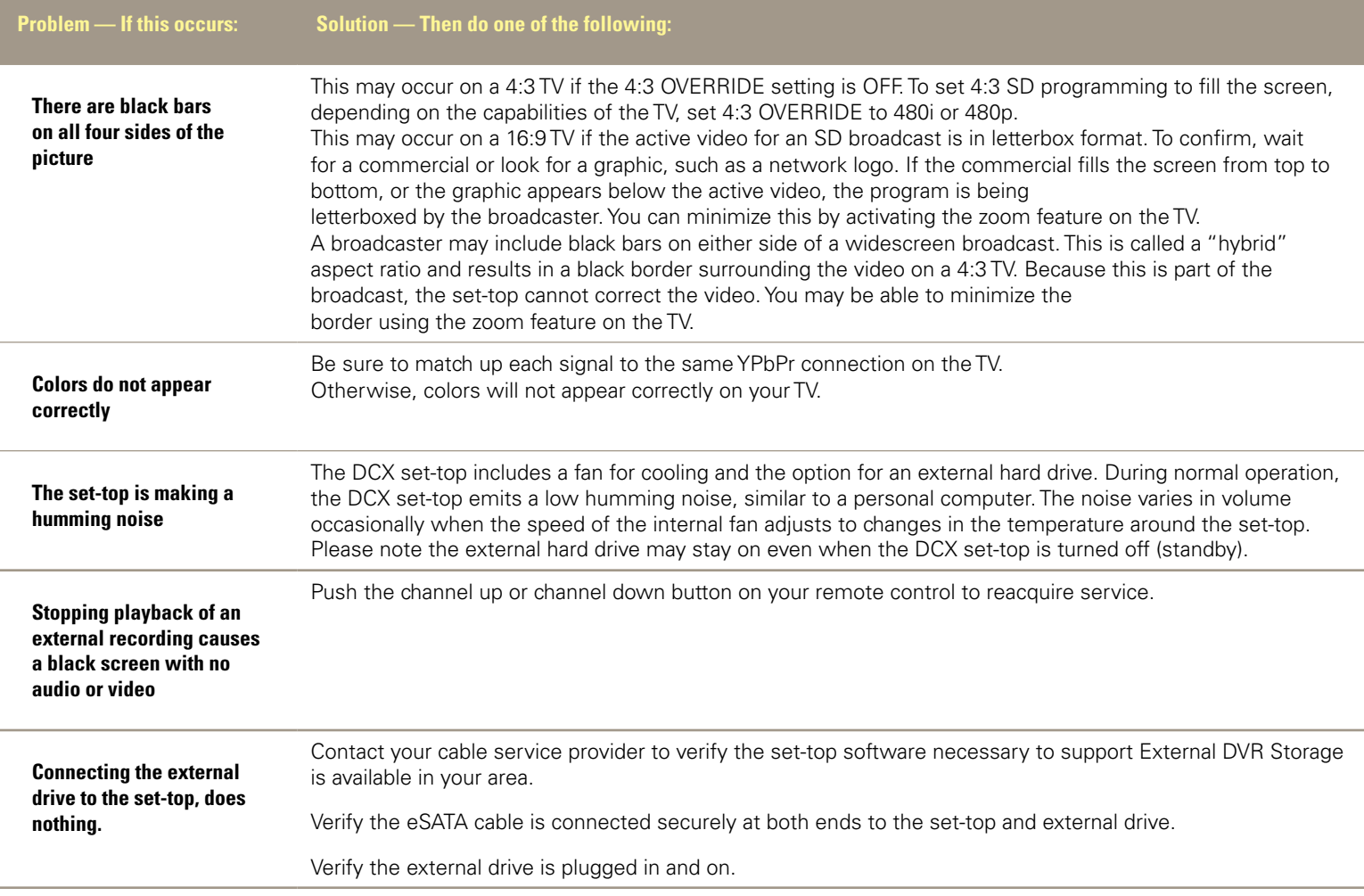

## *Recording Your Connections*

Use this diagram to record connections between your home entertainment components. You can use this diagram to reconnect your system if you move the equipment or add new equipment.

Disconnect the power from the DCX set-top before connecting or changing cable connections. Do not place another component or object on top of the DCX set-top.

#### $\frac{8}{6}$ **KING**  $0.0<sub>0</sub>$ **GN**  $\bullet$

#### VCR / DVD Recorder

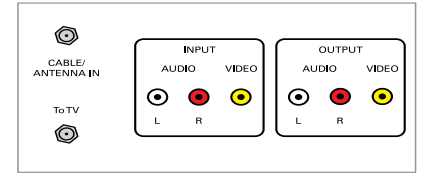

#### HDTV / Standard-Definition TV

**DCX3501-M** 

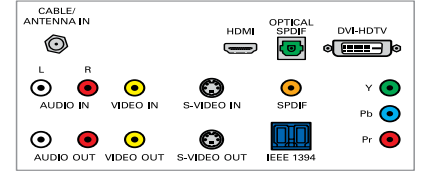

#### DVD player

![](_page_14_Figure_9.jpeg)

![](_page_14_Figure_11.jpeg)

#### Audio receiver

![](_page_14_Figure_13.jpeg)

![](_page_15_Picture_0.jpeg)

© Motorola, Inc. 2010. All rights reserved.

www.motorola.com

MOTOROLA and the Stylized M Logo are registered in the U.S. Patent and Trademark Office. HDMI is a trademark of HDMI Licensing LLC. Dolby and the double-D symbol are registered trademarks of Dolby Laboratories. This product incorporates copyright protection technology that is protected by U.S. patents and other intellectual property rights. Use of this copyright protection technology must be authorized by Macrovision, and is intended for home and other limited viewing uses only unless otherwise authorized by Macrovision. Reverse engineering or disassembly is prohibited. All other product or service names are the property of their registered owners. No part of the contents of this document may be reproduced or transmitted in any form or by any means without the written permission of the publisher.

![](_page_15_Picture_4.jpeg)